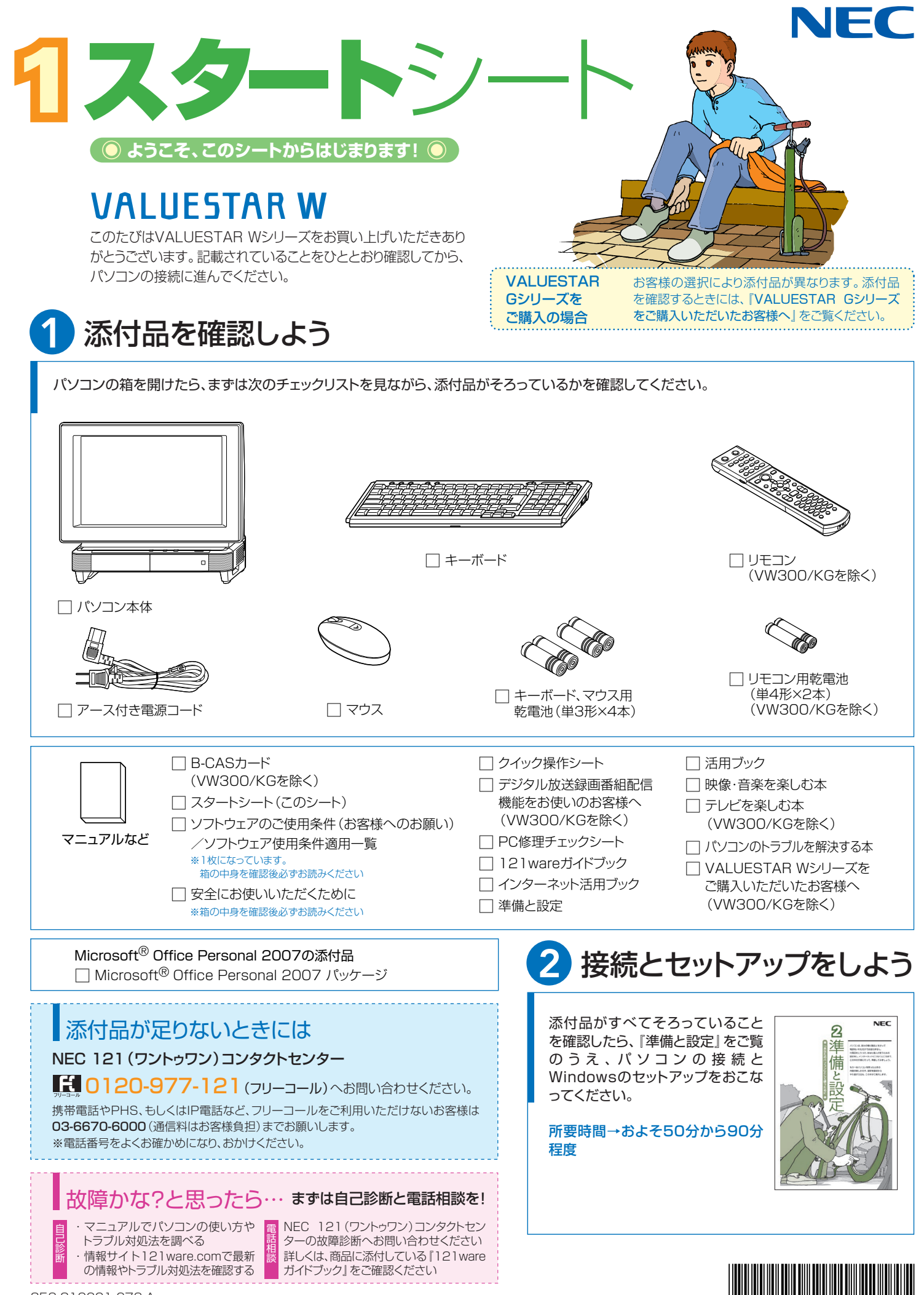

\* 8 1 0 6 0 1 6 7 3 A \*

853-810601-673-A

# 添付のマニュアルについて�

VALUESTAR Wシリーズでは、次のマニュアルをご用意しています。 目的に合ったマニュアルをご覧ください。

### VALUESTAR Gシリーズ をご購入の場合�

お客様の選択により、ここで紹介しているマニュアルが添付されて いないことがあります。詳しくは、『VALUESTAR Gシリーズを ご購入いただいたお客様へ』をご覧ください。�

## 1 添付品を確認しよう

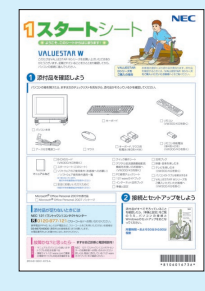

『スタートシート』 まずは添付品の確認 /どれを読めばいい? がわかるマニュアル ガイド�

### 2パソコンを使う 進備をしよう

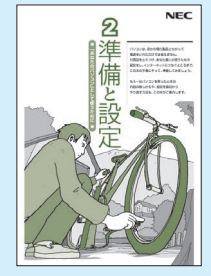

『準備と設定』 イラストや画面で確認、 接続やセットアップ/ はじめてのかたには 基本中の基本の操作 /さあはじめようイ ンターネット接続/ パソコンを買い替え たらデータ移行を/ メモリ増設でパワー アップ�

#### ■NECのサポート・サービスのご紹介�

教室�

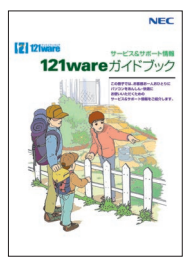

『121wareガイドブック』 まずは、お客様登録を/121サ ポータるを活用しよう/安心の電 話サポート/インターネットで知る! 買う!/基礎から学べるパソコン

#### ■BIGLOBEサービスのご紹介�

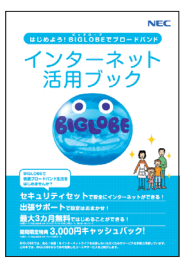

『インターネット活用ブック』 ネットでできるこんなこと/光で もADSLでもダイヤルアップでも。 - 3. ニュニ コン・・・・・・ ファーコン<br>お好みで選べる料金プラン/申 しい。<br>レ込み方法を選ぼう

## 8 目的に合わせてご覧ください

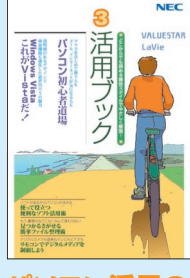

#### **パソコン活用の� ヒントはこの本で** 『活用ブック』

マウスやウィンドウの使い方を知る/日本 語入力をマスターしてメールにチャレン ジ/好きなソフトを使ってみよう/あなた に伝授、簡単ファイル整理術/写真や動 画をもっと楽しもう/Windows Vistaで ここが変わった!?

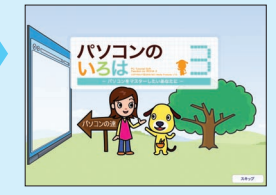

#### **使いながら覚える� 「パソコンのいろは3」** マウスやキーボードの使い方/Windows

Vistaの基本的な使い方/インターネット、 メールの使い方�

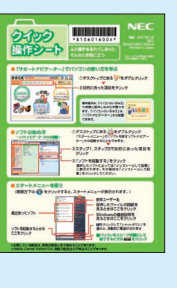

**ときには** 『クイック� 操作シート』 コツをつかもうソ フトの起動方法/ 意外と便利な文字 の入力/ローマ字 つづり一覧表

**基本操作を 確認したい**

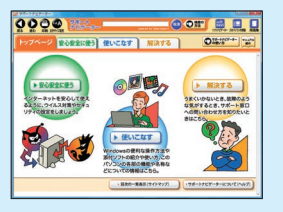

**画面で見るマニュアル�** 『サポートナビゲーター』 ウイルスなどの脅威からパソコンを守るな ら「安心安全に使う」/便利な機能や設定 方法、添付ソフトについてなら「使いこなす」 /パソコンのトラブル解決なら「解決する」 */*てばやく探すなら検索機能がおすすめ /知らない用語は用語集で確認

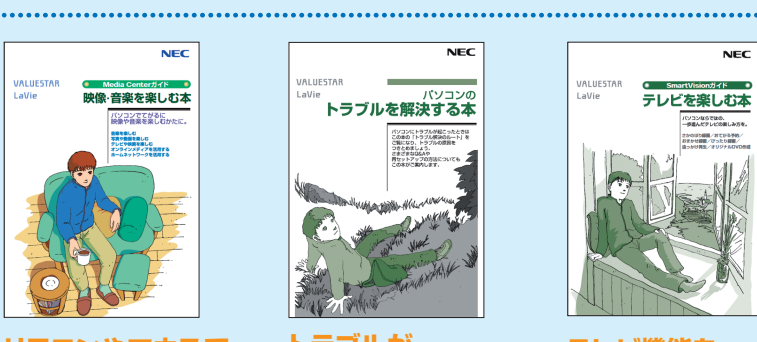

**リモコンやマウスで� てがるに楽しむなら�** 「映像・音楽を楽しむ本」 写真や音楽、テレビ、DVDを てがるに楽しめるWindows Media Center

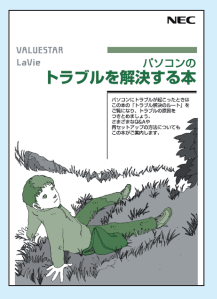

**トラブルが� 起きたら、まずは�** 『パソコンのトラブル を解決する本』

電源が入らないなど、「サポ ートナビゲーター」を見ら れないときのQ&A/パソコ ンを再セットアップするには

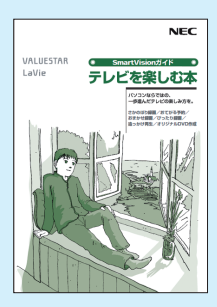

『テレビを楽しむ本』※� **テレビ機能を� 使いこなすなら�**

テレビ を楽しめる SmartVision/さかのぼ り録画や追っかけ再生で 見逃さない/おてがる予 約やおまかせ録画で録りま 。<br>くる/ぴったり録画で DVDに保存�

このマニュアルは古紙パルプ配合率70%以上の再生紙を使用しています。

※:VW300/KGを除く。

NEC Corporation, NEC Personal Products,Ltd. 2007 �

日本電気株式会社、NECパーソナルプロダクツ株式会社の許可なく複製、改変などを行うことはできません。<br>Microsoft、Windows、Windows Vistaは、米国Microsoft Corporationの米国およびその他の国における商標または登録商標です。<br>その他、記載されている会社名、商品名は各社の商標または登録商標です。

NECバーソナルフロタクツ株式会社<br>〒141-0032 東京都品川区大崎一丁目11-1(ゲートシティ大崎ウエストタワー)